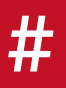

# WIE LEGE ICH WAS AN?

BEISNER DRUCK RICHTLINIEN FÜR DIGITAL- UND OFFSETDRUCK. 01

Liebe Kunden, bitte bereiten Sie Ihre Druckdaten nach den hier beschriebenen Vorgaben auf. Bei Rückfragen, kontaktieren Sie unsere Druckvorstufe unter der Telefonnummer 04181-90 93-0. Wir helfen Ihnen gerne weiter.

# DATEIFORMATE

• PDF-Version (PDF/X-1a:2001, PDF/X-3:2002 oder PDF/X-4:2010)

In Ausnahmefällen können Sie uns aber auch offene Druckdaten liefern. Wir können mit allen gängigen Profi-Grafik-Programmen arbeiten, wie z.B. InDesign. Bitte schicken Sie uns dazu das gesamte Datenpaket (Schriften, Bilder, ...). Rücksprache bitte mit der Vorstufe bei MS Word, Corel Draw, Quark XPress ... (Office-Paket).

# DATENFORMAT/BESCHNITT

- die Daten bitte im Endformat anlegen
- als Einzelseiten
- mind. 3 mm Beschnittzugabe
- keine Schneide- oder Passermarken innerhalb des Datenformats

## AUFLÖSUNG

**!** 

Um Qualitätsverluste zu vermeiden, sollten Ihre Daten mit mind. 300 dpi bei Originalgröße angelegt sein.

#### FARBEN UND PROFILE

Farbmodus: CMYK oder Graustufen, Rücksprache bitte mit der Vorstufe bei medienneutralen Daten (RGB) Farbauftrag bei jeweiligen Materialen: Uncoated: 280 %; Coated: 340 %

Schreiben Sie Ihre PDFe mit den jeweils richtigen Profilen. Die Profile können Sie unter www.eci.org downloaden:

Offset Profile (aktuelle Versionen) Gestrichenes Papier: PSO Coated V3 pso-coated\_v3.zip Ungestrichenes Papier: PSO Uncoated V3 pso-uncoated\_v3\_fogra52.zip

ICC-Profile der ECI (alte Versionen) Das Paket ECI\_Offset\_2009.zip Gestrichenes Papier: ISO Coated V2 (ECI) Ungestrichenes Papier: PSO Uncoated ISO 12647

> Beisner-Natur-Plus – Eigener Farbraum: Für die Umwandlung benötigen wir die Daten im Farbprofil ISO Coated V2

#### Wir schicken Ihnen auch gerne die aktuellen Offsetprofile zu. Bitte kontaktieren Sie dazu unsere Druckvorstufe.

Speicherort für die Profildateien: Mac OS X: /Library/ColorSync/Profiles, Windows: gewünschte Profil mit der rechten Maustaste anklicken und im Kontextmenü "installieren" auswählen.

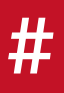

# WIE LEGE ICH WAS AN?

BEISNER DRUCK RICHTLINIEN FÜR DIGITAL- UND OFFSETDRUCK. 02

# KATALOGE/BROSCHÜREN

#### \_Bundverdrängung bei gehefteten Broschüren:

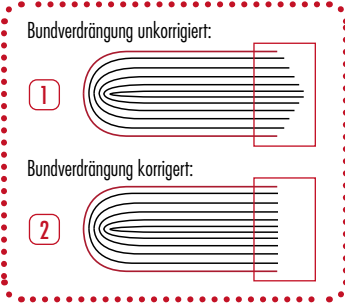

Bei der Verarbeitung von Rückendraht- oder Ringösenheftung werden die Druckbogen der Inhaltsseiten und des Umschlags ineinandergesteckt und geheftet. Durch dieses Sammeln der Broschürenseiten entsteht eine sogenannte Bundverdrängung, d.h. die Inhaltsseiten in der Mitte "rutschen" bei größerem Seitenumfang immer weiter nach außen (siehe Grafik 1).

Wir können bei nicht überlaufenden Bildern eine automatische Bundverdrängung bei der Druckbogenmontage anlegen. Bitte kontaktieren Sie bei überlaufenden Bildern oder Passepartout die Druckvorstufe. Wir übermitteln Ihnen gerne die Verdrängungswerte, so dass Sie Ihr Layout anpassen können (siehe Grafik 2).

#### KATALOGE/BROSCHÜREN

#### \_bei klebegebundenen Broschüren:

Bindeverfahren bei dem zwei oder mehrere Falzbogen übereinander gelegt und im Bund mit Klebstoff verbunden werden. Bitte legen Sie die Aussen- und Innenseiten des Umschlags im offenen Format an, inkl. Rückenstärke. Die Farbe muss im Bund auf der Innenseite aussparen.

Bitte beachten Sie, dass der Umschlag bei einer Klebebindung um den Inhaltsblock umklebt wird. Dadurch verliert man auf der U2 + erste Inhaltsseite und auf der letzten Inhaltsseite + U3 ca. 7 mm Druckbild. Das ist der Klebereich mit der Aufschlagnut. Bitte verschieben Sie mögliche Bilder entsprechend nach links und rechts. Bei einem Bildüberläufer muss dieser an den Klebebereich angepasst werden (siehe Beispiel). Gerne überprüfen wir das auf Richtigkeit.

Beispiel für einen Bildüberläufer mit 7 mm Klebebereich von der U2 auf die erste Inhaltsseite:

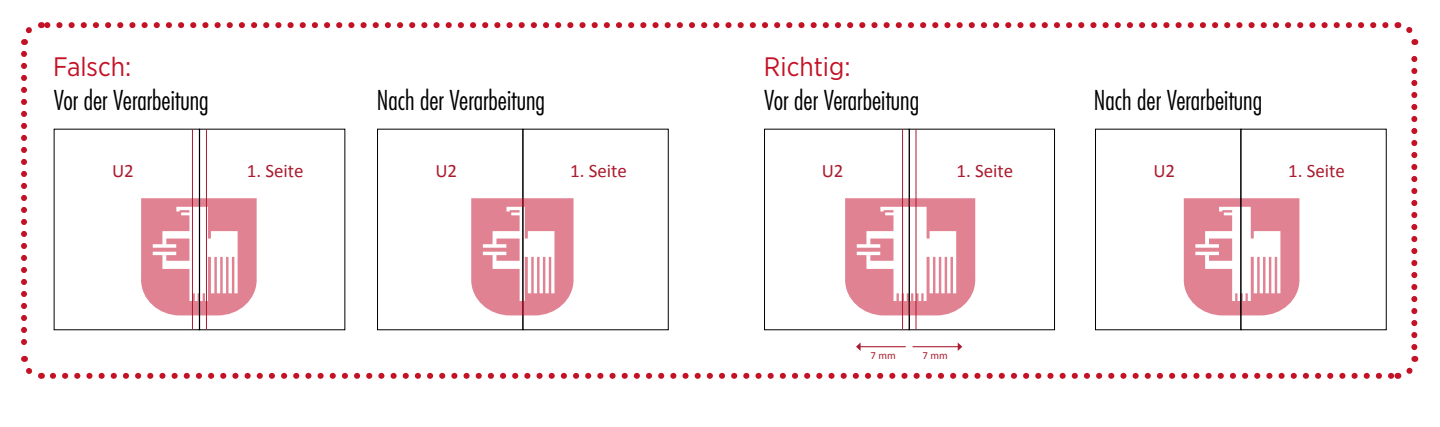

# !

#### \_bei klebegebundenen Broschüren im LE-UV-Druck:

Wenn ein Produkt im LE-UV-Druck gedruckt wird, muss nicht nur der Rücken, sondern auch 3 mm der ersten/letzten Inhaltsseite und weitere 3 mm der Innenseite des Umschlags (ausgehend vom Bund) ausgespart werden, da der Kleber sonst nicht hält (der Inhalt könnte sich vom Umschlag lösen).

#### KLAPPER

#### \_bei leicht zurückstehenden Klapperseiten im Inhalt oder am Umschlag:

Die Klapperseiten müssen (je nach Bindeverfahren) in der Breite verkürzt werden. Ebenfalls sollte die Seite, an der der Klapper anhängt, verkürzt werden. Der Klapper steht dann leicht zurück. Das ist wichtig für den Prozess in der Weiterverarbeitung, da beim Endbeschnitt der Klapper sonst abgetrennt wird.

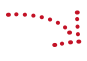

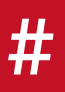

# WIE LEGE ICH WAS AN?

BEISNER DRUCK RICHTLINIEN FÜR DIGITAL- UND OFFSETDRUCK. 03

## STANZE/VEREDELUNGEN

Legen Sie bitte alle Veredelungen, Stanzen, Rillen, Lacke, ... mit richtiger Namensbezeichnung als Sonderfarbe an und stellen Sie diese auf Überdrucken (diese Einstellung können Sie z.B. in InDesign unter "Attribute" vornehmen). Druckbild und Stanze (Veredelung) bitte in einem Dokument anlegen.

*Bitte legen Sie folgende Farben für die Stanzform fest: Stanze: Magenta Rille: Grün Perforation: Cyan Anstanzlinie/Ritz: Gelb*

Für alle weiteren Veredelungen können Sie eine beliebige Sonderfarbe festlegen. Bei der Benennung von Volltonfarben bitte keine Umlaute (ä, ö, ü) oder "ß" verwenden.

# METALLISCHE FARBEN UND SCHWARZ

Wenn Schwarz auf einer metallischen Farbe steht, ist es zwingend notwendig, dass Schwarz auf Aussparen steht. Ansonsten entsteht ein schmutziges Grau.

# ÜBERFÜLLUNG

Bitte legen Sie keine Überfüllung an, das Trapping erfolgt automatisch bei uns im PDF-Workflow.

Wir freuen uns auf Ihre Druckdaten!

Ihre Druckvorstufe von Beisner Druck